# Лабораторная работа № 16

Тема: Знакомство с пакетом MathCAD

Цель работы: Получить практические навыки работы в математическом пакете MathCAD

### Порядок выполнения работы

- 1. Ознакомиться с методическими указаниями.
- 2. Включить компьютер. Загрузить систему Windows. Запустить пакет MathCAD.
- 3. Выполнить задание.
- 4. Сдать работу преподавателю.

## Методические указания

MathCAD является интегрированной системой программирования, ориентированной на проведение математических и инженерно-технических расчетов. После запуска MathCAD открывается окно, как это показано на рис.1.

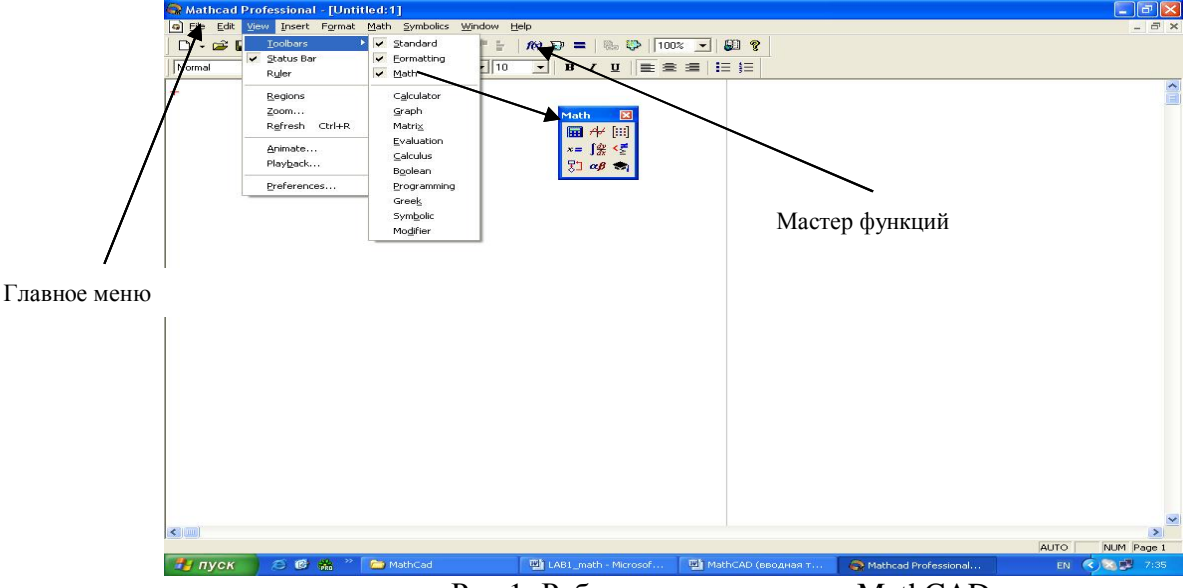

Рис.1. Рабочее окно системы MathCAD

Главное окно оформлено стандартным образом: заголовок, главное меню, панель инструментов, окно редактирования, строка состояния. Панель инструментов содержит кнопки панелей Standard, Formatting, Math. Если отсутствует какая-либо из панелей, то следует включить соответствующую опцию, например, командой View>Toolbars>Math, как это показано на рис.1.

Одна из сильных сторон MathCAD – это представление и ввод математических символов и выражений в привычной форме, что обеспечивается использованием панели Math. На этой панели расположены 9 кнопок. Это следующие кнопки: «Калькулятор» (Calculator), «Графика» (Graph) - инструменты для построения графика, «Векторы и Матрицы» (Vector and Matrix) инструменты для работы с векторами и матрицами, «Вычисление» (**Evalution**) - содержит кнопки для ввода операторов присвоения значений переменных и функций, «Исчисление» (**Calculus**) - представляет математические выражения в привычной форме, «Булева» (Boolean) для ввода операторов сравнения, «Программирование» (**Programming**) - инструменты для написания программ, «Греческий алфавит» (Greak Symbol), «Символы» (Symbolic Keyword) для символьных вычислений.

Запись команд в системе MathCAD на языке, очень близком к стандартному языку математических расчетов, резко упрощает постановку и решение задач.

Тем самым главные аспекты решения математических залач смешаются с их программирования на алгоритмическое и математическое описание.

MathCAD реализует вычисления **в строго определенном порядке**, как это делает человек, читая страницу книги, т.е. слева направо и сверху вниз. Правильный порядок выполнения блоков — основа правильного функционирования системы. Например, если в некотором блоке содержатся операции, требующие данных из другого блока, то этот «другой» блок обязательно должен выполняться первым и располагаться перед использующим его блоком. Иначе ошибка. Сигнал ошибки в системе имеет вид надписи, заключенной в прямоугольник. От него отходит черта, указывающая место ошибки.

Обычно границы блоков не видны. Однако по виду курсора можно судить о переходе от одного блока к другому. В текстовых блоках и в промежутках между блоками курсор имеет вид мигающей горизонтальной черточки. Когда курсор входит в текстовый блок, последний обрамляется кавычками. Когда курсор входит в формульный или графический блок, его форма напоминает букву «L» развернутую вправо. Графический блок обрамлен прямоугольником, в котором строится график.

Блоки не должны налагаться друг на друга.

#### **Ввод текстов**

Для ввода текстов достаточно ввести знак « (кавычки). Курсор окажется между двумя кавычками «», и (шрифт – **Times New Roman cyr**) можно сразу набирать текст.

#### **Вычисления**

1) Любое **арифметическое** выражение вычисляется, если после него стоит знак = .

 $123 + 256 = 379$ 

Присваивание в системе MathCAD реализуют с помощью знака "**:**=". Для этого достаточно ввести знак двоеточие. Если ввести "X:5" то на экране появится "X:=5" (т.е. переменной Х присваивается значение 5).

Константа в виде системной переменной — это предварительно определенная переменная, значение которой задается в начале загрузки системы. Например, такой константой является число e=2.71828 или  $\pi$ =3.141592.

Важным понятием в математике является функция, т.е. некоторая зависимость одной переменной от другой или ряда переменных, или констант.

В системе MathCAD имеется множество встроенных функций.

Главным признаком функции является возврат значения, т.е. функция в ответ на обращение к ней по имени с указанием её аргументов должна возвратить свое значение. Например, если где-то используется функция sin(X), то вместо нее будет подставлено число, равное значению синуса с аргументом, равным значению переменной Х.

 $Пример$ : X **:=** 1

 $sin(X) = 0.841$ Можно по-другому:  $X := 1$  $Y := \sin(X)$ 

Y**=** 0.841

Рекомендация: имена функций следует брать либо с панели инструментов, либо с помощью мастера функций (кнопка f(x), смотри рис.1).

Установить нужную точность для вычисляемых значений можно командой: **Format>Result**.

2) Любое **логическое** выражение вычисляется, если после него стоит знак → .

#### **Помошь**

MathCAD располагает мощными справочными средствами, которые доступны пользователю через меню Help (рис.2). На вкладке «Содержание» справочные сведения распределены по темам. На вкладке «Указатель» темы представлены в алфавитном порядке. Вкладка «Поиск» позволяет находить конкретное понятие.

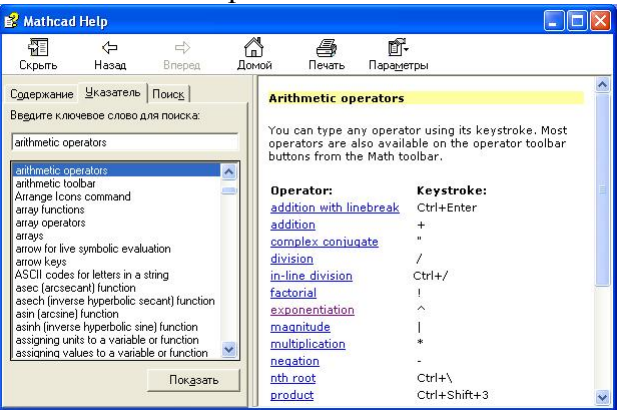

Рис.2. Окно меню справки

Контрольные вопросы

1. Назначение системы MathCAD?

- 2. Какие инструменты предоставляет панель инструментов Math?
- 3. Назначение основных команд главного меню?
- 4. Как подключить панель инструментов?
- 5. Как вычислять значения выражения? Способы?
- 6. Как пользоваться помощью?
- 7. Как получить значения констант  $\pi$ , е? С заданной точностью?

#### Задание

- 1. Вычислить следующие арифметические выражения:  $2*6,17+85*6/24$ . При решении любых задач средствами **Mathcad** будем придерживаться следующих правил: все вычисления должны сопровождаться комментариями; расположение объектов на рабочем листе должно быть упорядочено, все действия должны быть отражены в отчете.
- 2. Повторить эти же вычисления с помощью предварительно определенных переменных:  $a * b + c * d / k$ .
- 3. Присвоить результат вычислений переменной, например, D.
- 4. Вычислить расстояние между двумя точками по формуле:  $S = \sqrt{(x1 x2)^2 + (y1 y2)^2}$ . Здесь  $(x1,y1)$  и  $(x2,y2)$  – координаты точек (После задания степени 2 следует нажать клавишу «пробел» для того, чтобы знак «+» был отнесен к первому слагаемому, а не к степени 2).
- 5. Найти в меню «Help» раздел «Форматирование результатов». Изменить формат результата вычислений.
- 6. Найти в меню «Help» разлел «Арифметические операции» (Рис.2). Изучить информацию.
- 7. Вычислить арифметические выражения для разных значений х с использованием констант и функций:

$$
y1 = 10^{x \text{tgx}}
$$
  

$$
y2 = x^2 \cdot e^{-3x}
$$
  

$$
y3 = \sin(\pi/4) \cdot e
$$

8. Провести вычисления в символьном виде по нижеследующей схеме:

- а. Упростить выражение  $Sin^2(x) + Cos^2(x)$ использованием команды simplify:  $\sin(x)^2 + \cos(x)^2$  simplify  $\rightarrow 1$  (Функции синус и косинус следует взять с панели «Калькулятор». К степени можно перехолить, используя знак «тильда» — ^, либо кнопку панели калькулятор).
- b. Привести подобные (разложить на множители) в выражении:
	- $s^5 + 5 \cdot s^4 \cdot h + 10 \cdot s^3 \cdot h^2 + 10 \cdot s^2 \cdot h^3 + 5 \cdot s \cdot h^4 + h^5$  с использованием команды factor.
- с. Выполнить перемножение (представить в виде суммы отдельных слагаемых) множителей  $(a + b)^4$ с помощью команды expand.
- d. Выполнить разложение *ɯ*  $x(x 2^2 - 5$ 1 <sup>-</sup>  $(x - 1)$ на элементарные дроби с помощью команды parfrac.
- е. Выполнить замену переменных на выражение с помощью substitute, как это показано на примере:

$$
\frac{\binom{2}{x} - 5}{x(x-1)}
$$
 substitute,  $x = \sin(t)$   $\rightarrow$  
$$
\frac{\binom{\sin(t)^2 - 5}{x(x-1)(x-1)}}
$$

- 9. Вычислить пределы: lim  $\sin x - \cos$ *x*  $x - \cos x$  $\frac{1}{2\pi}$  1 - tgx ÷  $\lim_{\frac{\pi}{4}} \frac{\sin x - \cos x}{1 - \tan x}; \quad \lim_{x \to \pi}$ *x*  $\rightarrow 7$   $\chi$  $-\sqrt{x}$  $\frac{1}{7}$   $x^2$  –  $2-\sqrt{x-3}$ 49  $x \cos x$ 1 cos
- 10. Найти производные:  $y = -\frac{1}{2} \ln t g$ *x*  $=\frac{1}{2}$  ln tg  $\frac{x}{2}$  –  $\frac{1}{2} \ln t g \frac{x}{2} - \frac{\cos t}{2 \sin^2 t}$  $\sin^2 x$ ;  $y = 2^{\arcsin 3x} + (1 - \arccos 3x)^2$
- 11. Подсчитать значения производных в конкретных точках с использованием substitute.

12. Haйти: 
$$
\sum_{n=1}^{8} \frac{1}{(3n-1)^2}, \quad \sum_{n=1}^{\infty} \frac{1}{\ln^{3n}(n^2+4)}, \quad \sum_{n=1}^{\infty} \frac{2^n \cdot n!}{n^n}
$$
  
13. Bhчислить 
$$
\int_{-2}^{-3} \frac{dx}{x^2-1}; \quad \int_{1}^{e} \frac{\sin \ln x dx}{x}; \quad \int_{\frac{\pi}{6}}^{\frac{\pi}{3}} ctg^4 q d\varphi
$$